## **Base de Conhecimento Gestor Empresas**

## **Copiar parametrização de um produto / NCM para outro produto ou Estado de destino.**

Digamos que você emitiu uma nota fiscal, não importa qual CFOP utilizou e agora precisa fazer novamente a mesma operação, mas para uma U.F diferente, exemplo: Emitiu para o Rio Grande do Sul e agora precisa emitir para o Paraná.

Acesse o cadastro de produtos e selecione um item que tenha vendido na nota fiscal que fez para o Rio Grande do Sul, que seria nosso exemplo aleatório, depois clique em "Parametrização NF-e".

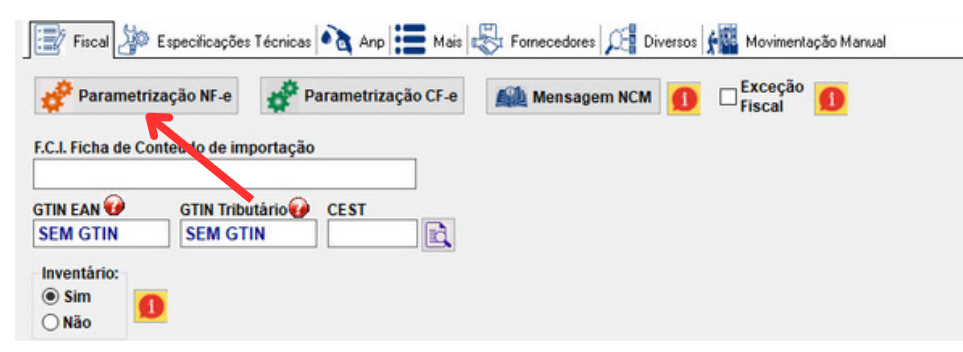

Ao abrir, selecione o CFOP que deseja, verifique a UF de destino, no nosso exemplo: RS. Sobre o registro clique com o botão do lado direito do mouse, você verá a opção "Copiar para o Estado", então selecione o Estado que desejar, neste exemplo, selecione PR.

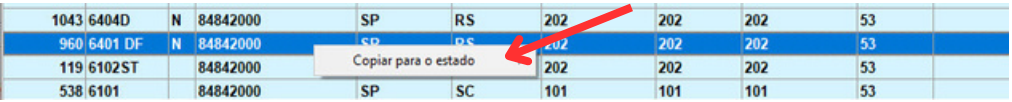

Após selecionar, confirme e a tela de parametrização vai aparecer, nela você pode fazer os ajustes que desejar.

Ao terminar, salve a parametrização e pode fazer sua conta fiscal.

 $(\boldsymbol{i})$  Sempre confira as informações antes de transmitir sua nota fiscal e em caso de dúvida fale com a sua contabilidade.